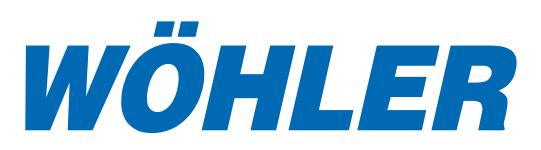

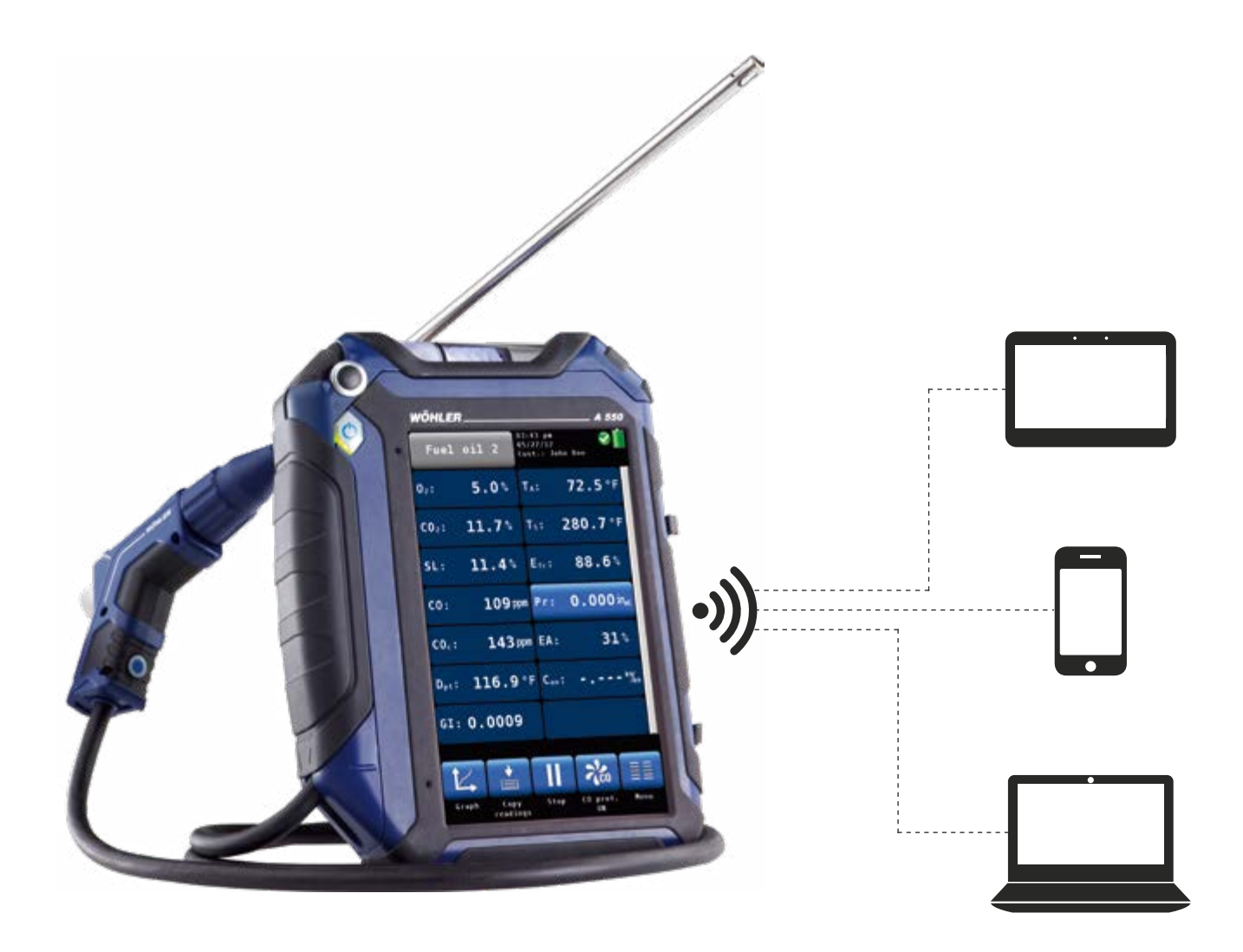

# THE EASY WAY OF DATA TRANSFER

# Wohler A 550 Flue Gas Analyzer

Online-Measurement

*The Measure of Technology*

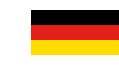

# Wohler A 550 Desktop Software

### System requirements

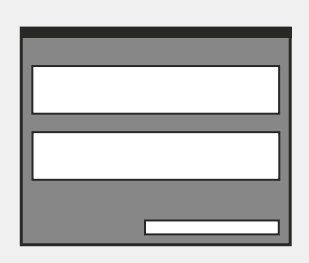

· Data management software (computer interface necessary)

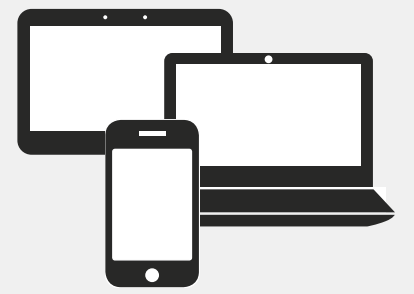

· Electronic devices: PC, Notebook

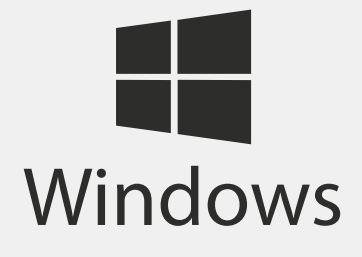

· Operating System: Windows 7, 8 (without Windows RT) and 10, with current Service Pack

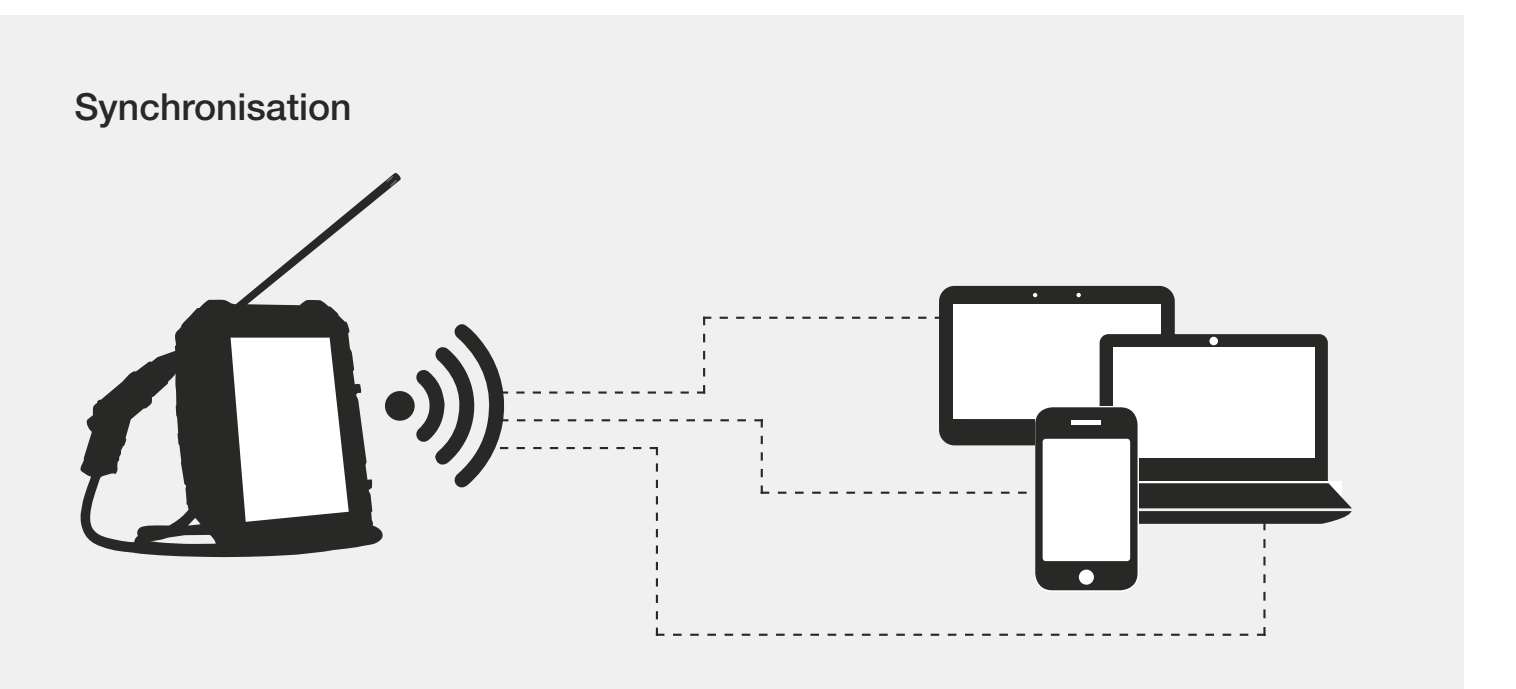

### Performing the online measurement

#### **1. Step**

- · Open the data management software and start the online measurement
- · Select interface, e.g. Bluetooth® and measurement instrument

#### 2. Step

- · Perform the Single Online Measurement with the Wohler A 550
- · If necessary it is possible to perform various measurement consecutively

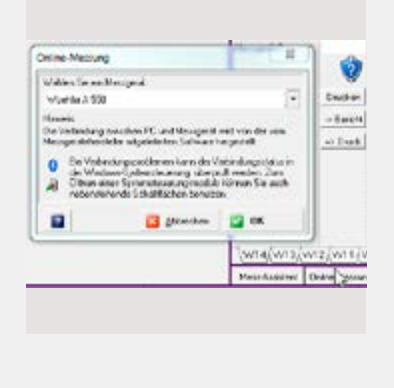

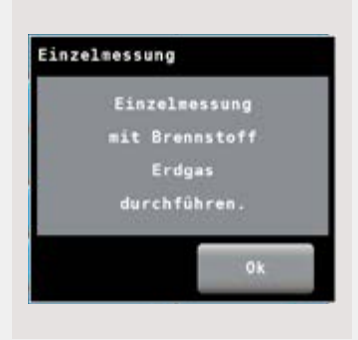

#### 3. Step

· After the Single Online-Measurement is finished, the measurement data will be transfered to the data management software

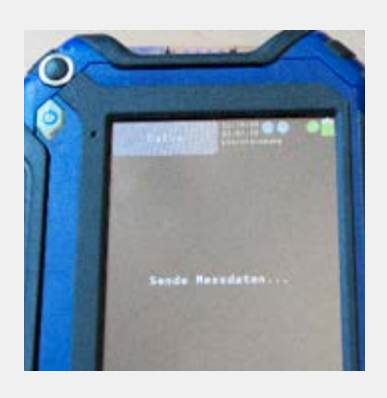

### Wohler A 550 Smartphone-App

Measurement App for Android devices for transfering the measurement data of the Wohler A 550 to an external software or for displaying and saving the data on the smartphone.

#### Application

· The Wohler A 550 App allows to exchange the measurement data of the Wohler A 550 with a software installed on a smartphone or tablet

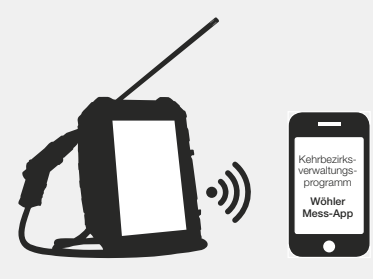

#### System requirements

- · Android , Version 4.1 and higher
- · Bluetooth®-Interface

#### Measurement-App

· Download the Wohler A 550 App from the Google Play Store (free of charge)

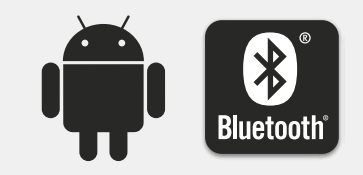

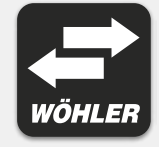

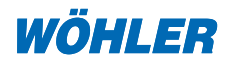

Wöhler USA Inc. 5 Hutchinson Drive · Danvers, MA 01923 Phone: +1 978 750 9876 · Fax: +1 978 750 9799 Email: info@wohlerusa.com www.wohlerusa.com